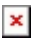

[Knowledgebase](https://support.sou.edu/kb) > [Application and Online Services Help](https://support.sou.edu/kb/application-and-online-services-help) > [Google Apps](https://support.sou.edu/kb/google-apps) > [How to Install](https://support.sou.edu/kb/articles/how-to-install-google-drive-file-stream-for-windows) [Google Drive File Stream for Windows](https://support.sou.edu/kb/articles/how-to-install-google-drive-file-stream-for-windows)

## How to Install Google Drive File Stream for Windows

David Raco - 2023-07-07 - [Comments \(0\)](#page--1-0) - [Google Apps](https://support.sou.edu/kb/google-apps)

## Warning

SOU uses [Box.com n](https://Box.com)ow for cloud storage. We recommend that all users store data in Box instead of Google Drive. Visit<https://sou.box.com>to get started.

This article will show you how to install the Google Drive File Stream client on your work or personal Windows computer.

Work Computer

To install Google Drive File Stream on your work computer, we recommend that you use [Software Center,](https://support.sou.edu/kb/articles/509) which enables you to install software packages approved by the IT department without the need for administrator access to your computer. Just look for the Google Drive File Stream entry in the list of applications.

## Download & install Drive File Stream

You may not be able to use Drive File Stream, or your organization may install it for you. If you have questions, ask your administrator.

To download Drive File Stream:

**DOWNLOAD FOR WINDOWS DOWNLOAD FOR MAC** 

## **Attachments**

[Getting Started with Google Drive.pdf \(654.84 KB\)](https://support.sou.edu/file.php/564TZRMRTXQXY563897A4DF91/Getting-Started-with-Google-Drive.pdf)